# **321 pixbet - 2024/08/05 Notícias de Inteligência ! (pdf)**

**Autor: symphonyinn.com Palavras-chave: 321 pixbet**

# **321 pixbet**

Você está pronto para entrar no mundo emocionante das apostas esportivas e cassino online? Se você busca uma plataforma confiável, rápida e com diversas opções de apostas, o Pixbet é a escolha perfeita!

Neste guia completo, vamos te mostrar passo a passo como **baixar o app Pixbet** e começar a aproveitar todas as vantagens que ele oferece.

**Mas antes de começarmos, responda a uma pergunta crucial:** Você já conhece a Pixbet e suas vantagens?

**Se a resposta for não, prepare-se para descobrir:**

- **Saques rápidos e fáceis por PIX:** Receba seus ganhos em 321 pixbet minutos, sem complicações!
- **Apostas em 321 pixbet diversas modalidades:** Esportes, cassino, jogos virtuais e muito mais!
- **Plataforma segura e confiável:** Desfrute de uma experiência tranquila e protegida.
- **Bônus e promoções exclusivas:** Aumente suas chances de ganhar com ofertas imperdíveis!

**Agora que você está por dentro das vantagens, vamos ao que interessa: como baixar o app Pixbet!**

### **Baixando o app Pixbet para Android e iOS:**

**Para Android:**

- 1. **Acesse o site oficial da Pixbet:** [robô spaceman aposta](/pt-br/rob�-spaceman-apost-a-2024-08-05-id-41472.pdf)
- 2. **Clique no botão "Download" para Android:** Encontre o botão no rodapé da página.
- 3. **Baixe o arquivo APK:** Salve o arquivo em 321 pixbet seu dispositivo.
- 4. **Ative a instalação de fontes desconhecidas:** Acesse as configurações do seu celular e ative a opção "Permitir instalação de fontes desconhecidas".
- 5. **Instale o app Pixbet:** Abra o arquivo APK baixado e siga as instruções para instalar o aplicativo.

**Para iOS:**

- 1. **Acesse a App Store:** Abra a App Store em 321 pixbet seu dispositivo iOS.
- 2. **Procure por "Pixbet":** Digite "Pixbet" na barra de pesquisa.
- 3. **Baixe o aplicativo:** Clique no botão "Obter" para baixar e instalar o app Pixbet.

#### **Após a instalação, abra o app Pixbet e faça seu login!**

### **Comece a apostar com o Pixbet!**

Com o app Pixbet instalado, você terá acesso a um mundo de oportunidades para apostar e se divertir.

#### **Aproveite as vantagens:**

**• Apostas esportivas:** Aposte em 321 pixbet seus times favoritos em 321 pixbet diversas modalidades, como futebol, basquete, tênis, vôlei e muito mais!

- **Cassino online:** Experimente a emoção dos jogos de cassino, como slots, roleta, blackjack e poker!
- **Jogos virtuais:** Desafie-se em 321 pixbet jogos virtuais de futebol, corrida de cavalos e outros!
- **Bônus e promoções:** Aumente suas chances de ganhar com bônus de boas-vindas, ofertas especiais e promoções exclusivas.

**Não perca tempo! Baixe o app Pixbet agora mesmo e comece a apostar!**

**Aproveite o código promocional exclusivo: PIXBET10** para ganhar um bônus de 10% em 321 pixbet seu primeiro depósito!

**Tabela de Bônus:**

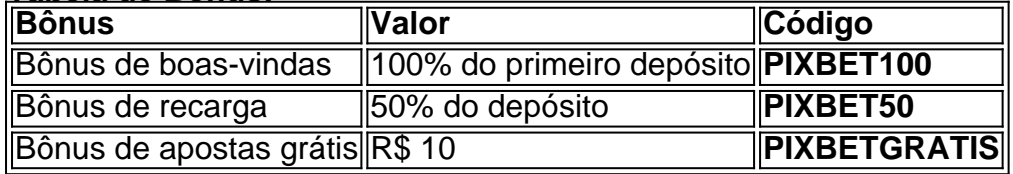

#### **Aproveite essa oportunidade única e comece a ganhar com o Pixbet!**

**Observação:** Os termos e condições dos bônus podem variar. Consulte o site oficial da Pixbet para obter mais informações.

### **Partilha de casos**

### **Como Descobrir e Consertar um Incidente em 321 pixbet Mim Após Baixar o App Pixbet?**

Quando eu comecei a usar o aplicativo Pixbet, fiquei envolvido em 321 pixbet uma situação desconfortável. Este artigo não apenas me ajudou a resolver esse problema, mas também compartilha minhas lições aprendidas com você, para que possa evitar problemas semelhantes no futuro!

Em um momento de necessidade, precisava baixar o aplicativo Pixbet rapidamente. Iniciando pelo site oficial (pixbet), acessei e clicei no ícone da Google Play Store na página web do Pixbet. Como era uma emergência, selecionei imediatamente o arquivo APK disponível lá e fui para minha experiência subsequente com o app.

**O Incidente:** Após baixar a versão APK do Pixbet, percebi que meu dispositayer havia sofrido um ataque de malware. Tudo começou a se sentir estranho e desconfortável quando notei diversos anúncios pop-up incomuns no aplicativo logo após o download.

**Reagindo ao Incidente:** Meus primeiros passos foram removendo qualquer atividade suspeita dentro do app, mas percebi que isso não resolveria completamente o problema. Então, fui para a parte mais assustadora: remover e reinstalar o aplicativo Pixbet.

**Peguei cuidado extra:** Antes de fazer qualquer coisa drástica como deletar um app instalado manualmente em 321 pixbet meu aparelho, decidi entrar em 321 pixbet contato com o suporte técnico da Pixbet para pedir ajuda e garantir que não estou perdendo informações valiosas. **Encontrei a Solução:** Após uma conversa carismática com o suporte técnico, me foi

aconselhado a apagar completamente o aplicativo do dispositivo e reinstalá-lo através da Google Play Store. Eles também recomendaram que eu instale um software antivírus de boa reputação para verificar minha infraestrutura digital antes de baixar qualquer outro APK.

**Consegui Corrigir:** Após seguirem as instruções do suporte técnico, reinstalamos o aplicativo Pixbet através da Google Play Store e tudo retornou ao normal. Eles também me informaram sobre algumas boas práticas de segurança que devemos adotar sempre que baixarmos APKs do lado externo para evitar problemas semelhantes no futuro.

**Consequências e Lições Aprendidas:** Esse episódio me ensinou a importância da segurança digital, particularmente ao se utilizar de aplicativos não oficiais ou APKs do lado externo. Fique

atento aos sinais de alerta no seu dispositivo e sempre confie nas fontes oficiais para baixar apps legítimos!

Resumindo, apesar da experiência inicial ser assustadora, foi possível resolver o problema com ajuda do suporte técnico. A partir de então, estou ciente das boas práticas em 321 pixbet relação a segurança digital e sairão mais fora do alcance de problemas futuros!

# **Expanda pontos de conhecimento**

### **P: Como baixar o aplicativo Pixbet?**

R: Para baixar o aplicativo Pixbet, acesse o site oficial e clique no símbolo da Google Play Store no rodapé da página. Em seguida, toque no botão de download e baixe o arquivo APK.

### **P: Como acessar a plataforma Pixbet no smartphone?**

R: Caso queira acessar a plataforma pelo seu smartphone, entre no site oficial da Pixbet (

### **P: Como fazer o cadastro na Pixbet?**

- 1. Clique em 321 pixbet Apostar Agora para acessar o site oficial da Pixbet.
- 2. Clique em 321 pixbet "Registro" a seguir.
- 3. Insira seu CPF.
- 4. Informe ou confirme os dados adicionais e avance para o próximo passo.
- 5. Escolha um nome de usuário e senha.

### **P: Como fazer o login e sacar dinheiro na Pixbet?**

- Faça o login em 321 pixbet sua 321 pixbet conta. Logo, clique em 321 pixbet seu nome de 1. usuário e vá à área de Saques;
- 2. Escolha o banco e informe a sua 321 pixbet chave PIX;
- 3. Indique o valor que pretende sacar e clique no botão Saques para concluir a transação.

# **comentário do comentarista**

O administrador do conteúdo resume a publicação em 321 pixbet português, destacando os passos para baixar o aplicativo Pixbet e oferecendo comentários sobre as vantagens apresentadas. Ele também menciona promoções e bônus para incentivar usuários a começarem a usar o aplicativo.

### **Informações do documento:**

Autor: symphonyinn.com Assunto: 321 pixbet Palavras-chave: **321 pixbet** Data de lançamento de: 2024-08-05 18:21

### **Referências Bibliográficas:**

- 1. [casas cassino aluguel](/app/casas-cassino-aluguel-2024-08-05-id-17026.pdf)
- 2. <u>[betfair fluminense](/post/betfair-fluminense-2024-08-05-id-11472.pdf)</u>
- 3. [algoritmo futebol virtual bet365 2024](/pt-br/algoritmo-futebol-virtual--bet-365-2024-2024-08-05-id-2894.shtml)
- 4. [betfair tem aplicativo](https://www.dimen.com.br/aid--bet-fair-tem-aplicativo-2024-08-05-id-11557.shtml)